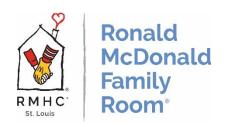

## **Cardinal Glennon Lynx Panic Alarm System**

**Purpose:** Calling for Public Safety in the Family Room, without dialing a phone number.

**When to Use:** Here are some common examples of when to use the panic button:

Any can be any situation that you're directly involved in, staff, volunteers, visitors, etc.

- Needing to call public safety, but do not feel comfortable talking out loud, over the phone.
- Needing to de-escalate a physical or verbal situation.
- Not feeling safe for any reason while in the Family Room.
- Not feeling safe for any reason with a situation in the hallway.
- If you notice something unsettling to you or anyone else
- In your gut, something isn't feeling right.
- And many, many more reasons.

#### How to use:

- 1. On the computer keyboard, **PRESS F9 AND F11** simultaneously.
- 2. A prompt will appear on the computer screen, confirming your location in the Family Room. Click "yes" to confirm.
- 3. This will result in Security Officers being dispatched.

### Phone numbers to dial on your cell phone or extension from a landline:

| Contact                        | Extension | When to Call:                               |
|--------------------------------|-----------|---------------------------------------------|
| EMERGENCY:                     | x4444     | Including: medical emergency, fire, etc.    |
| Public Safety (non-emergency): | x1326     | Dial from personal cell phone: 314-678-5192 |

#### Follow Up:

After any situation that security is needed, please following these steps:

- 1. Call the On-Call Phone # (314) 930-5292 to notify the Family Room Staff.
- 2. Fill out an Incident Form, located in the filing cabinet at the Family Room Volunteer Desk.
  - a. This keeps us Family Room Staff aware of what happened in the event that more action needs to be taken.
- 3. Place the completed Incident Form in the Manager's Folder for the RMFR Staff to retrieve.

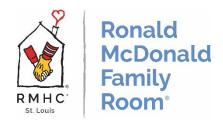

# **Cardinal Glennon Lynx Panic Alarm System**

## **Quarterly Lynx System Testing:**

The Lynx system is tested quarterly. You will receive the pop-up below. Select "Yes".

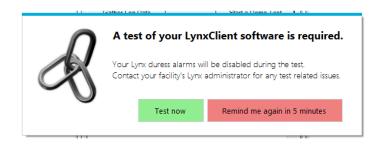

You will receive image(s) of a keyboard. Follow the directions on the screen.

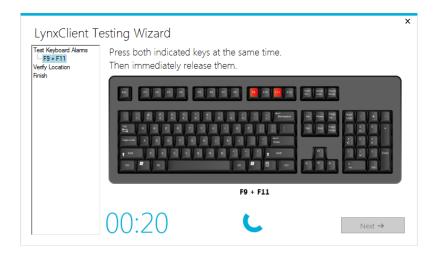

You will receive a screen to verify your location. Click "Yes". Do not change location.

After verifying your location, you will receive a final screen. Click "Finish".